**GoToWebinar**を使った オンラインセミナー ご登録から当日のご参加までの流れ

シュプリンガー・ネイチャー インスティテューショナル・ マーケティング

### **SPRINGER NATURE**

### はじめに **GoToWebinar** とは

**GoToWebinar (**ゴートゥウェビナー)とは、アメリカ**LogMeIn, Inc**社のオンラインセミナー 専用のソフトウェアです。インターネットのアクセスさえあれば、手軽にオンラインセ ミナーに参加できます。また、スマートフォンにも対応しています。スマートフォンの 場合は、最初にアプリをインストールする必要があります。

セミナーに参加する方は、発表を聞くためにスピーカーが必要です。また、口頭で質問 をしたい場合は、マイク付のイヤホンやパソコンをご用意ください。なお、マイクがな くてもテキストを入力することで質問は可能です。

動作環境について

お使いのウェブブラウザが**GoToWebinar**を使える要件を満たしているかどうかは、セミ ナー登録後の画面にてご確認いただくか(スライド **#3**参照)、こちらをクリックしてく ださい。**<https://support.logmeininc.com/gotowebinar/system-check-attendee>**

関連サイト(英語)

**<https://www.gotomeeting.com/en-gb/webinar>**

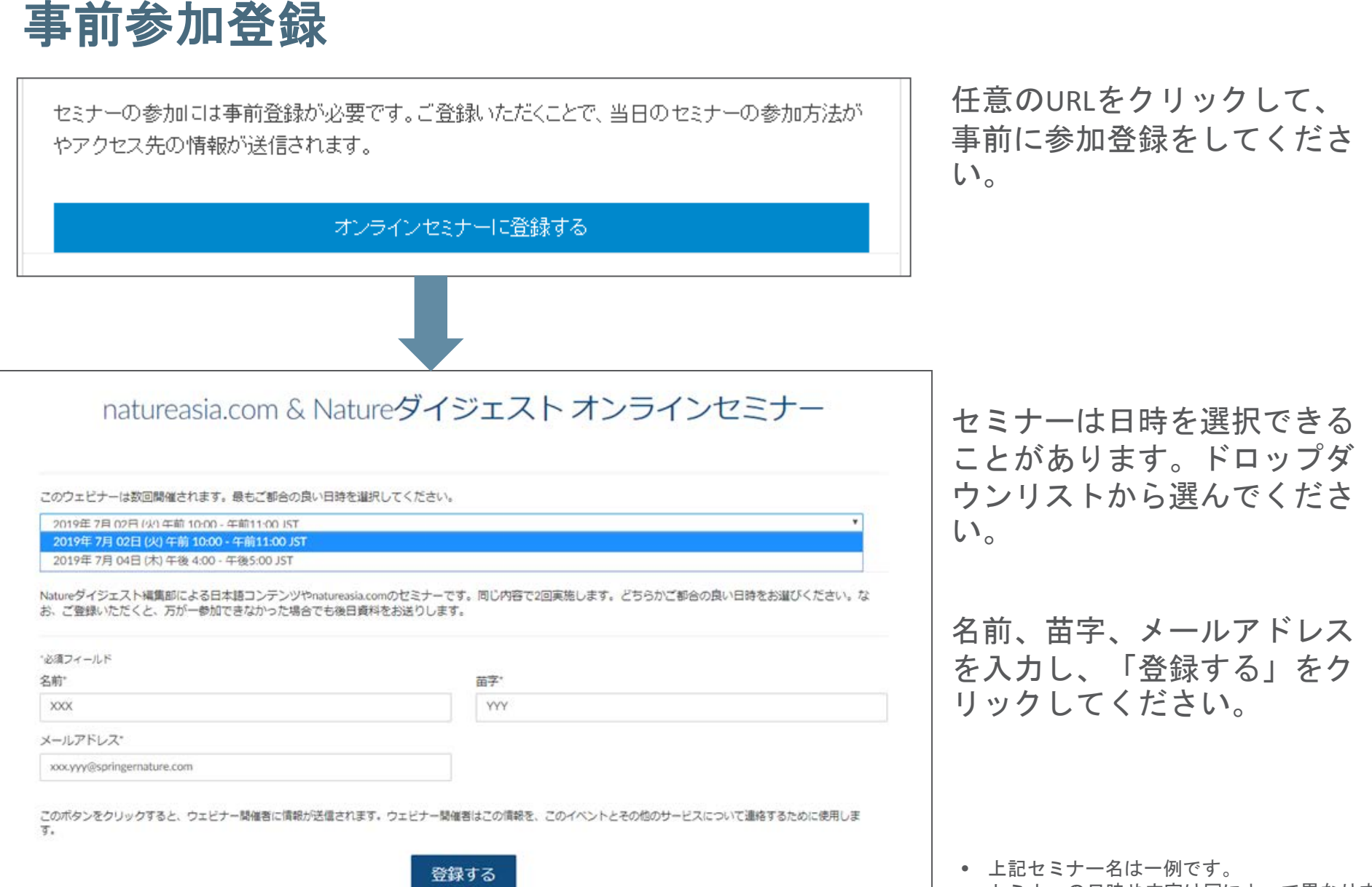

セミナーの日時や内容は回によって異なります。

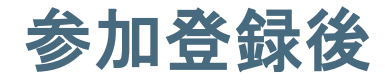

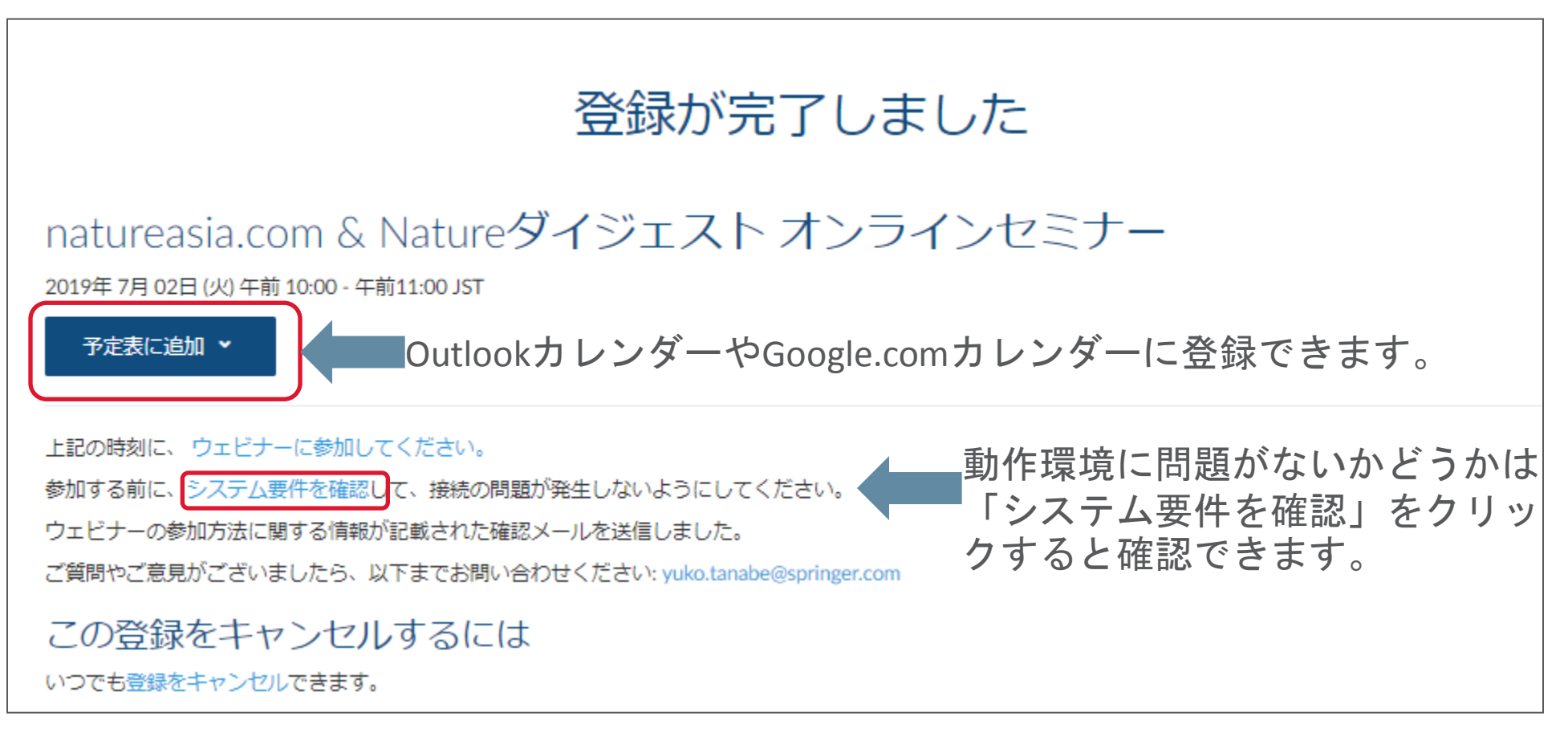

オンラインセミナーへの参加方法は、上記のカレンダーからも取得できますし、登録された Eメールアドレス宛にも届きます。

• 上記セミナー名は一例です。

セミナーの日時や内容は回によって異なります。

### システム要件確認後

オンラインセミナーへ参加できる動作環境が整っている場合は、以下のように表示されます。

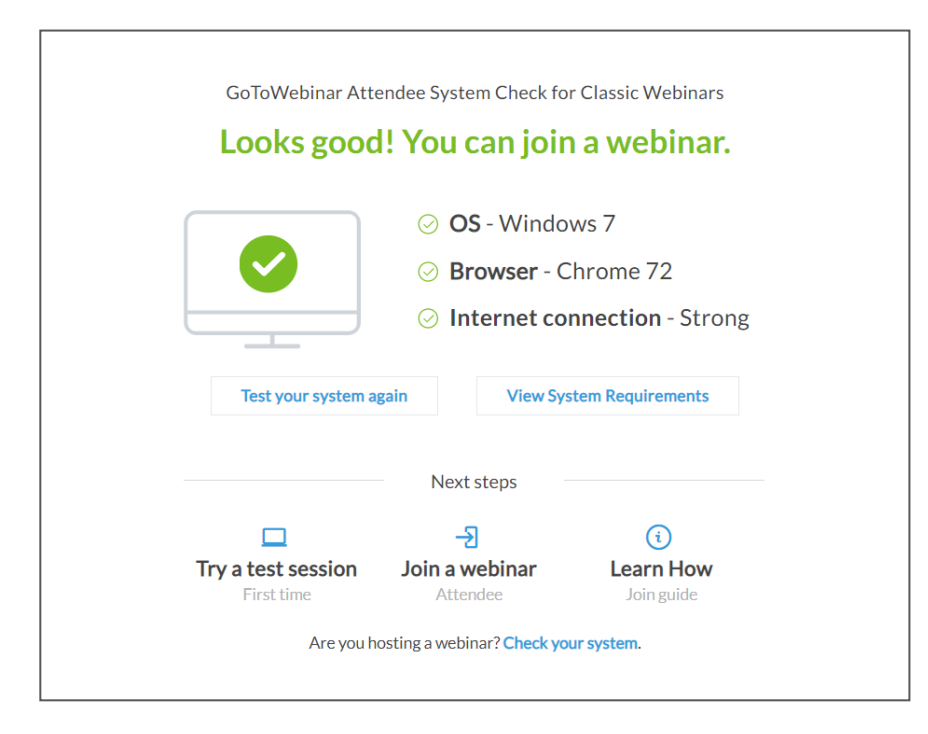

システム要件は上記に限定されません。詳しいシステム要件はGoToWebinarのホームページをご覧ください。 <https://support.logmeininc.com/gotowebinar/help/system-requirements-for-attendees-g2w010003>

#### **SPRINGER NATURE**

#### 5 当日:セミナーに参加する 当日はここをクリックして進みます。 ウェビナーへの参加方法 パソコンやスマートフォンのスピーカーを 2019年7月 02日 (火)午前 10:00~午前 11:00 JST 利用する場合はイヤホンをセットしてその まま進んでください。 予定表に追加: Outlookウルンダー | Googleカレンダー™ | iCal® 1.指定された日時にリンクをクリックしてウェビナーに参加します。 ウェビナーに参加 注、このリンクはあなた専用のリンクなので、ほかの人と共有しないでください。 参加する前に、システム要件を確認して、接続の問題が発生しないようにしてください。 2.次のいずれかのオーディオオブションを選択します。 コンピューターのオーディオを使用する」 ウェビナーが始まると、コンビューターのマイクとスピーカー (VoIP)を使用してオーディオに接続されます。ヘッドセットの使用をお勧めします。 --また(ま--)

|電話を使用する:

|電話を使用する場合は、ウェビナーに参加した後[電話を使用]を選択し、次の番号を使用して発信する必要があります。

スピーカーがない場合は、パソコンからは発表スライドを見るためだけ に接続し、音声はフリーダイヤルに電話して聞くことも可能です。 オーディオPIN·ウェビナーに参加すると表示されます その場合は、パソコンからは上記の「ウェビナーに参加」をクリックし、 フリーダイヤルに電話をかけ、ガイダンスに従いアクセスコードと最後 に#(シャープ)を電話から入力して進みます。

### この登録をキャンセルするには

日本(フリーダイヤル): 0 120 858 500

アクセスコード 529-260-558

ウェビナーID: 287-192-451

 $\overline{\phantom{a}}$ s presentation title  $\overline{\phantom{a}}$ 

• 上記日時やアクセスコードは一例です。 セミナーの日時やアクセスコード、ウェビナーID は回によって異なります。

# 「ウェビナーに参加」をクリックすると

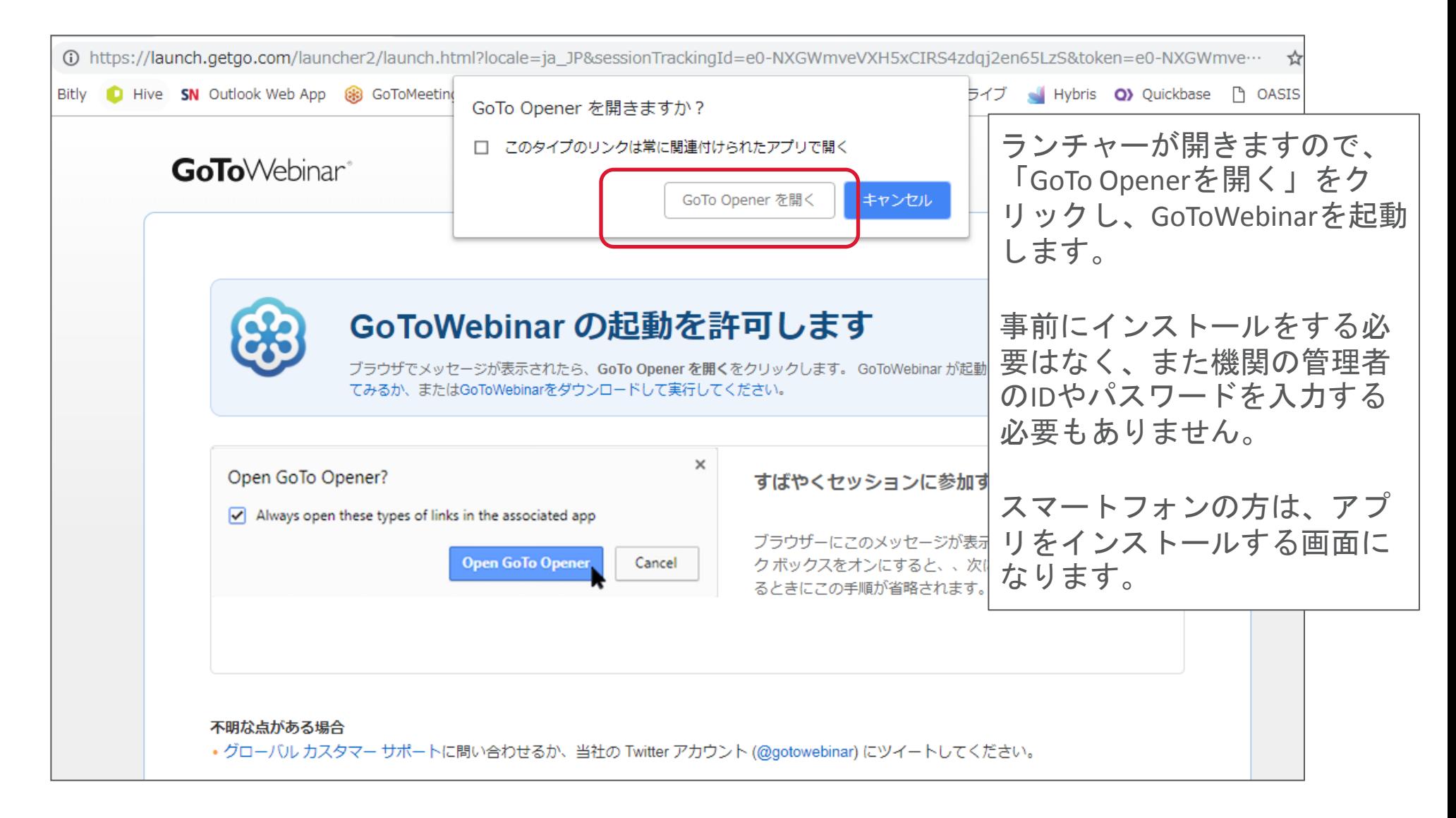

# **GoToWebinar**が起動します

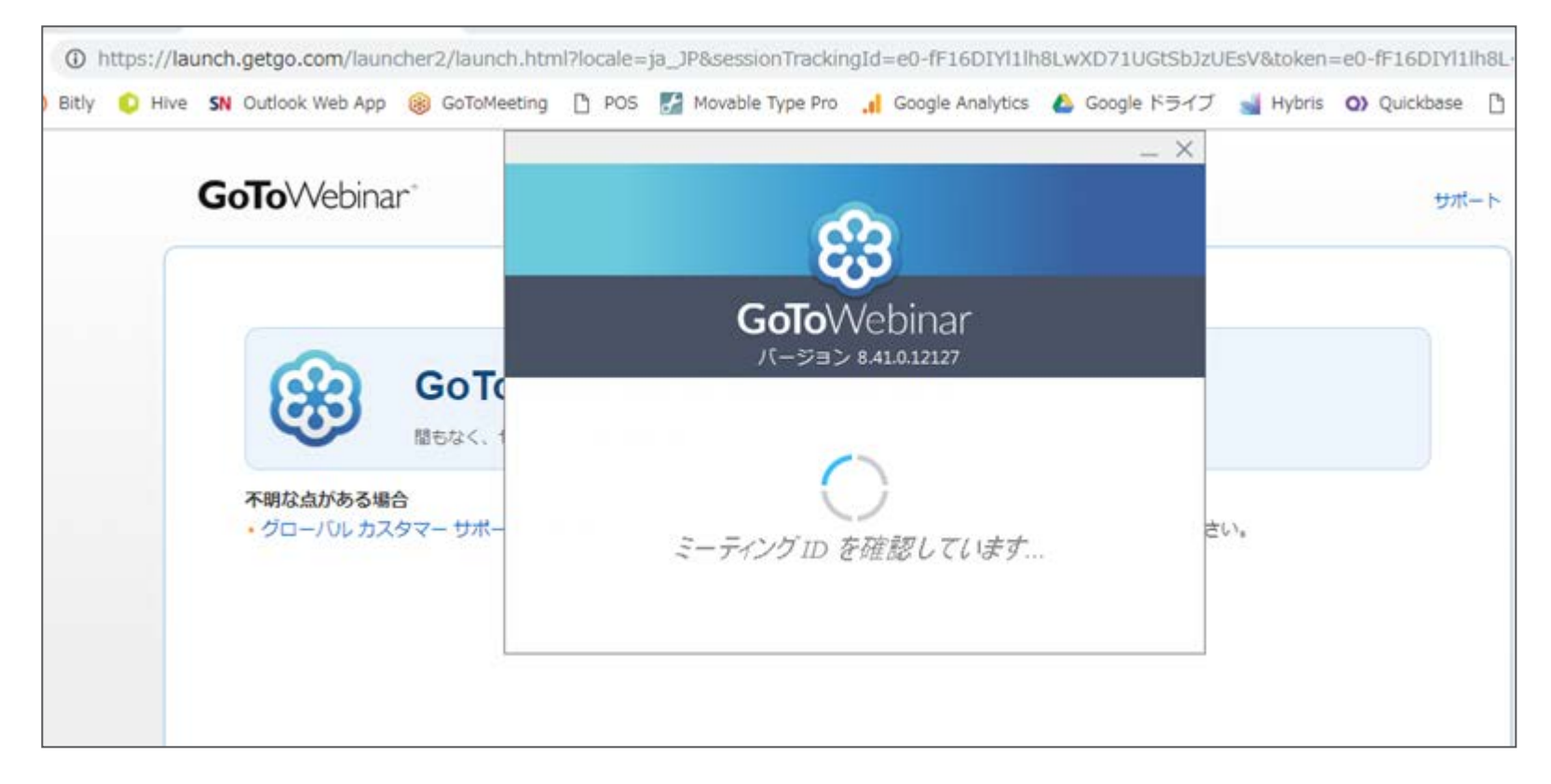

## **GoToWebinar**が起動しました

test ウェビナー

開催者: yyyxxx。 | 発表者: yyyxxx。 オーディオ: マイクとスピーカー (VoIP)を使用するか、

日本 (フリー ダイヤル): 0 120 570 900 アクセス コード: 270-619-680 オーディオ PIN: 29

開催者がセミナーを開始すると このエリアにスライドが表示さ れます。

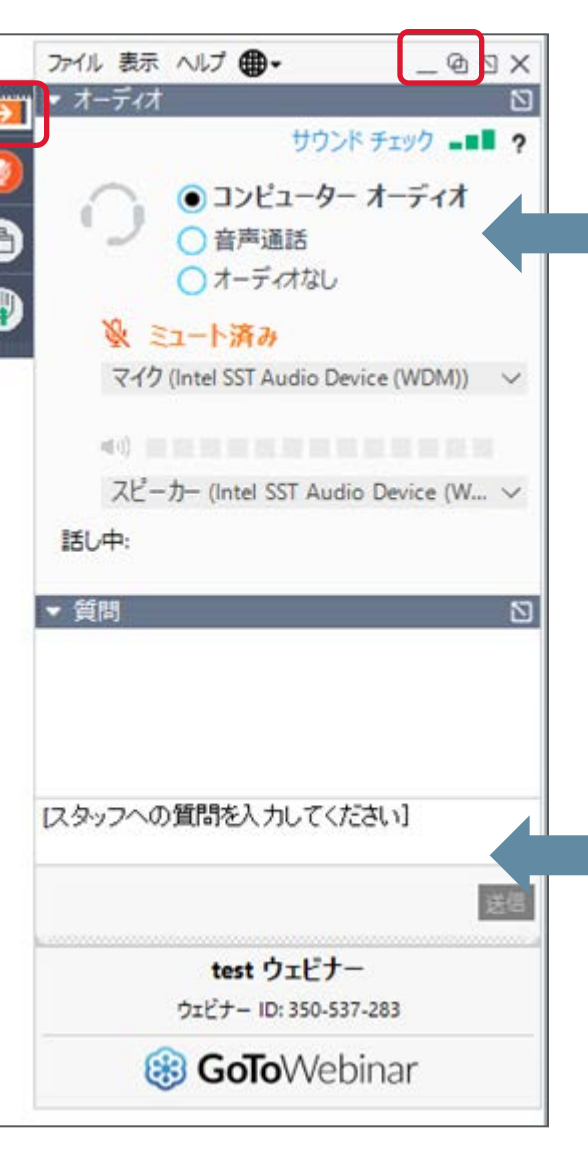

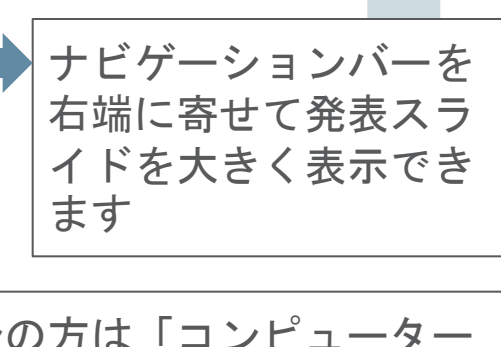

パソコンの方は「コンピューター オーディオ」を選択、電話の方は 「音声通話」を選択してください。 通話中にもかかわらずコンピュー

タオーディオを選択したままです と、ハウリングが起きることがあ りますのでご注意ください。

質問がある方はこちらから入力後、 送信をクリックしてください。

セミナー開始時は参加者の方はデ フォルトでミュートされます。質 疑応答の時間はセミナー開催者が 一気にミュートを解除します。